## **House of Investments, Inc.**

## **CDDCP Link**

https://www.rcbc.com/CDDCP/CDDCP-Online/Index\_INDIVIDUAL

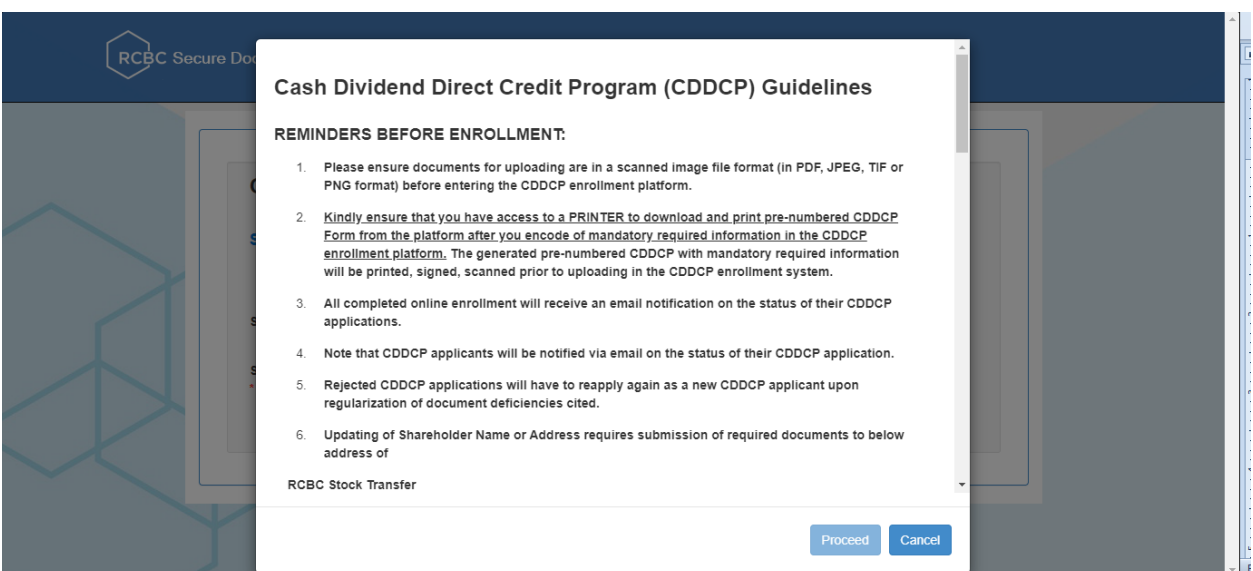

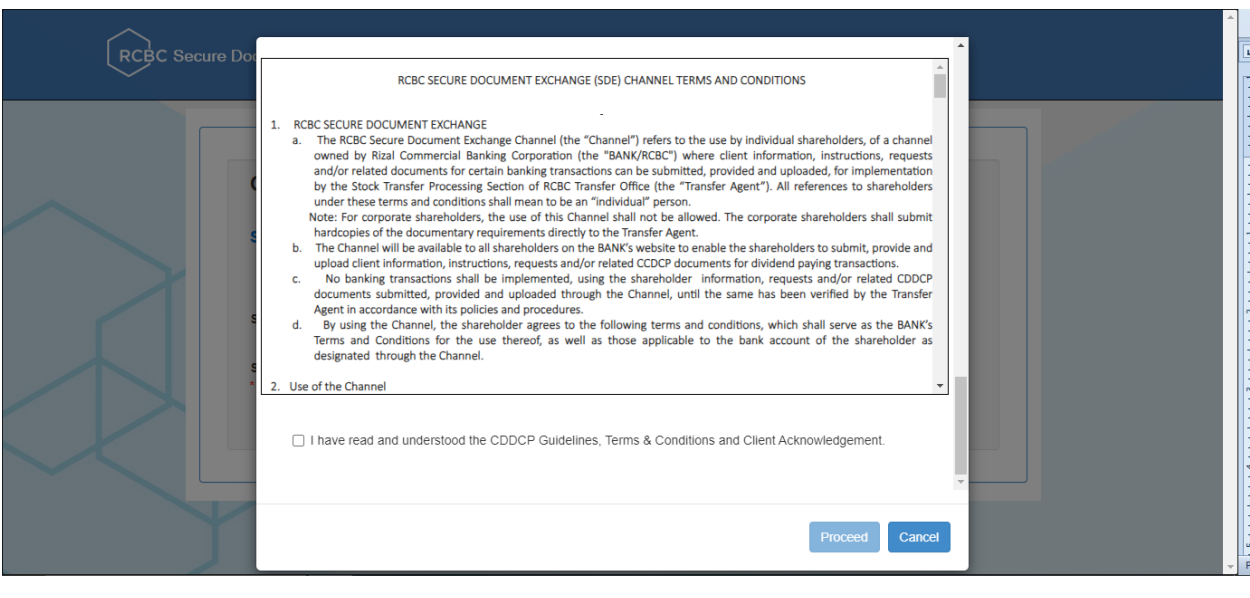

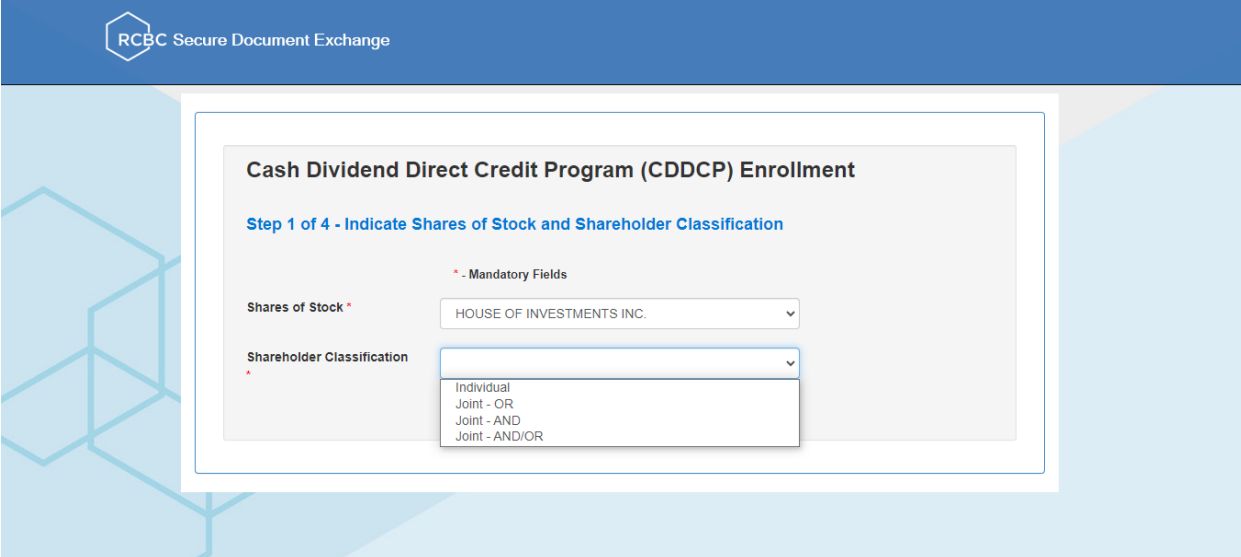

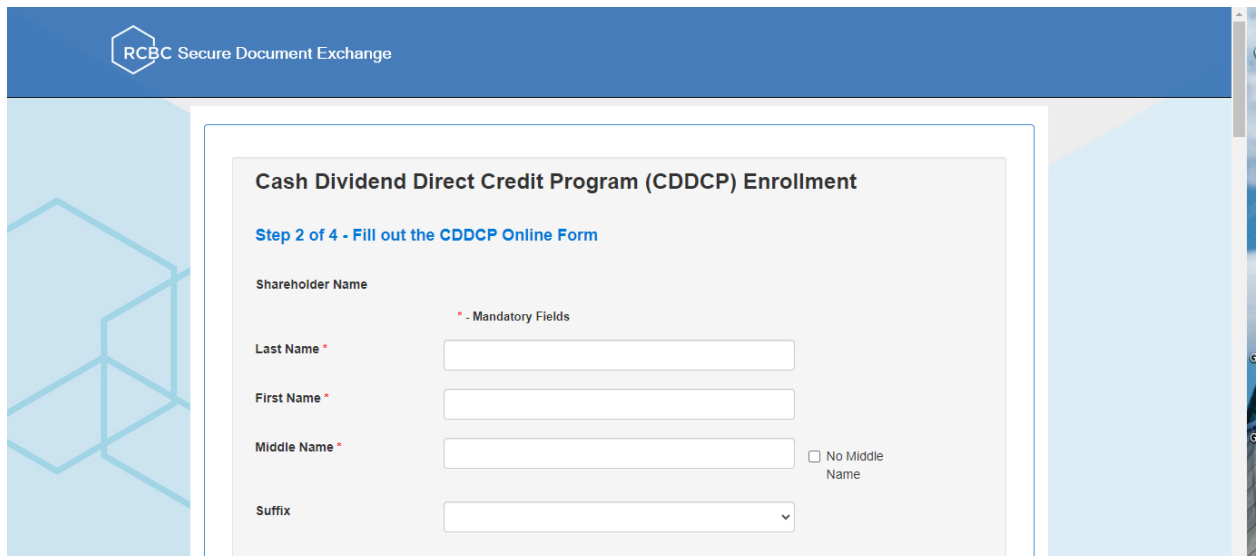

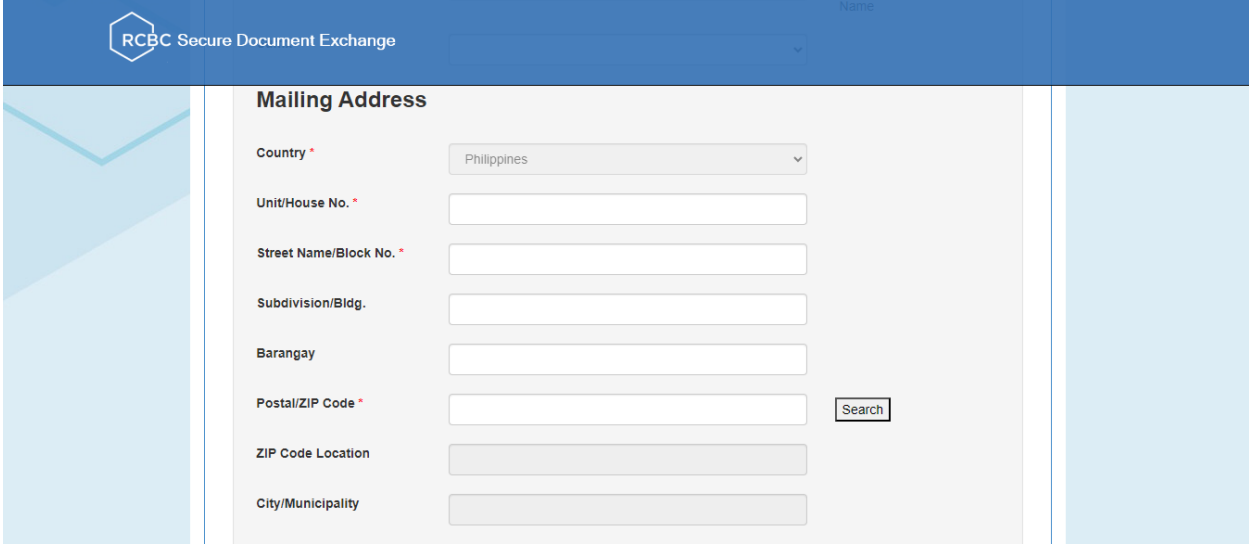

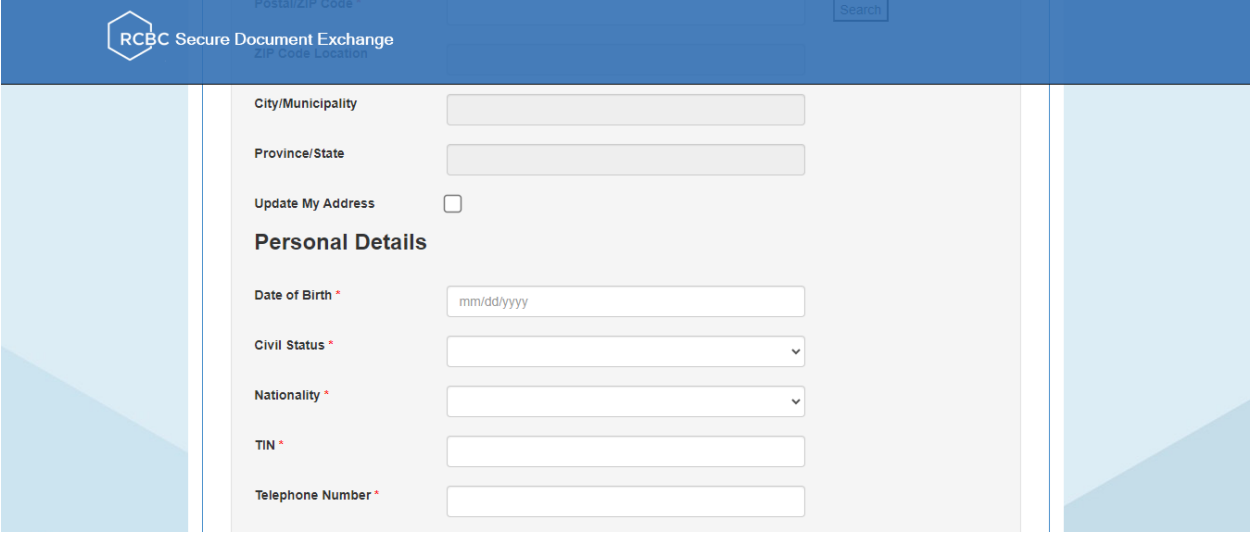

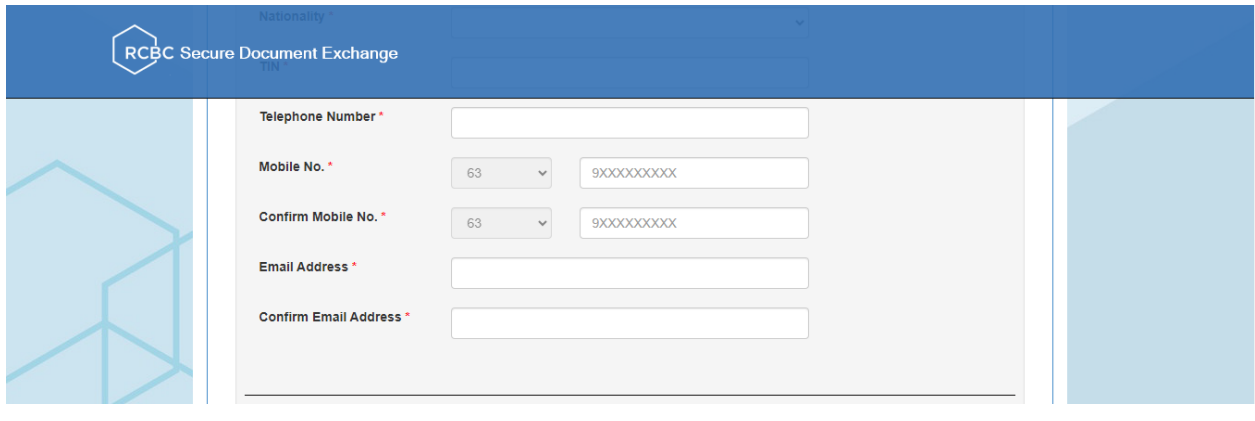

![](_page_3_Picture_6.jpeg)

Fill out first the Certificate No., Shares and Issue date before clicking the "ADD" button

![](_page_3_Picture_7.jpeg)

![](_page_4_Picture_5.jpeg)

![](_page_4_Picture_6.jpeg)

You may select mobile number or Email Address to receive your OTP.

![](_page_5_Picture_15.jpeg)

Click Download CDDCP Form before proceeding to Step 4. If you don't have printer on your computer, you may still proceed on your enrollment. After successfully uploading files and submit your enrollment you are given 3 banking day to email your accomplished CDDCP Forms to "**stocktransfer\_CDDCP@rcbc.com"**

![](_page_5_Picture_16.jpeg)

## **Sample Email Notification on submitted CDDCP enrollment**

Thank you for your enrollment on House of Investments, Inc. Cash Dividend Direct Credit Program (CDDCP).

Enrollment details are as follows:

Reference Number: Transaction Date and Time: May 25 2023 8:24PM Shareholder Name: Bank Name: BANK OF THE PHILIPPINE ISLANDS Account Name: NxxxR, MxxxA, AxxxR, MxxxA, ExxxA, PxxxP, MxxxA Account Type: CURRENT ACCOUNT Account Number: XXXXXXXX5931

Your enrollment has been successfully submitted for review and approval.

Sincerely yours,

**RCBC Stock Transfer Team**